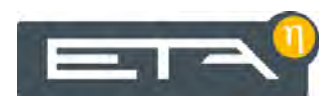

2020-03-18 **DE** 0000000497 V.001 X.49.0

939121-001

## digitale Bausteine

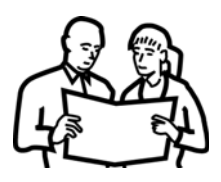

# Betriebsanleitung

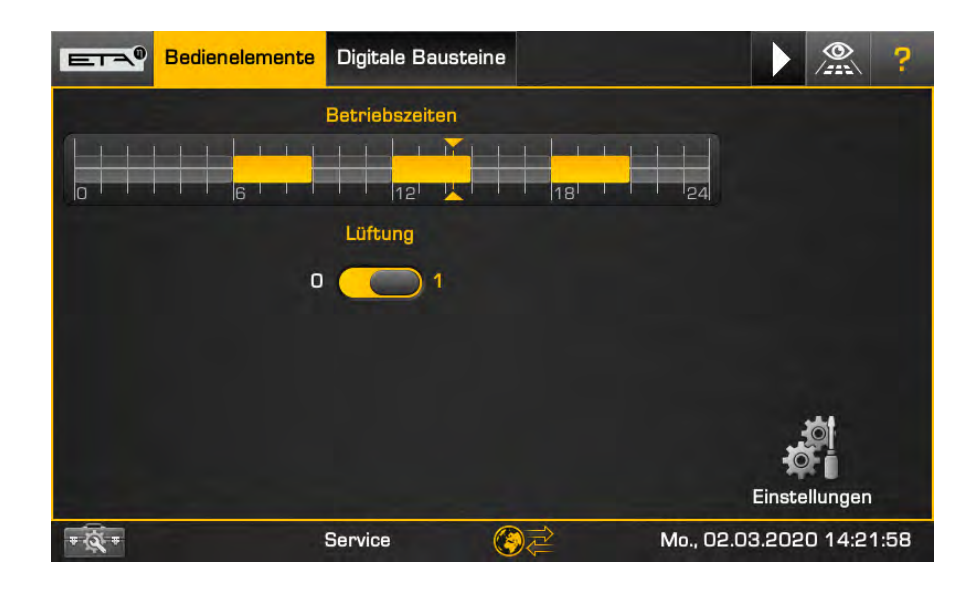

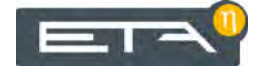

ETA Heiztechnik Gewerbepark 1 A-4716 Hofkirchen an der Trattnach Tel: +43 (0) 7734 / 22 88 -0 Fax: +43 (0) 7734 / 22 88 -22 info@eta.co.at www.eta.co.at

## **1 Allgemeine Hinweise**

## *Urheberrecht*

Sämtliche Inhalte dieses Dokumentes sind Eigentum der ETA Heiztechnik GmbH und somit urheberrechtlich geschützt. Jede Vervielfältigung, Weitergabe an Dritte oder Nutzung zu anderen Zwecken ist ohne schriftliche Genehmigung des Eigentümers untersagt.

### *Beschreibung der Software*

Die in dieser Dokumentation beschriebene Softwareversion entspricht dem Stand zum Zeitpunkt der Veröffentlichung dieses Dokuments. Die auf Ihrem Produkt installierte Softwareversion kann deshalb von dieser Dokumentation abweichen.

Ein Software-Update auf eine höhere Version kann jederzeit durchgeführt werden. Die erforderlichen Dateien finden Sie mit entsprechender Berechtigung auf "www.eta.co.at".

## *Technische Änderungen vorbehalten*

Wir behalten uns technische Änderungen vor, auch ohne vorherige Ankündigung. Druck- und Satzfehler oder zwischenzeitlich eingetretene Änderungen jeder Art berechtigen nicht zu Ansprüchen. Einzelne Ausstattungsvarianten, die hier abgebildet oder beschrieben werden, sind nur optional erhältlich. Bei Widersprüchen zwischen einzelnen Dokumenten bezüglich des Lieferumfangs gelten die Angaben in unserer aktuellen Preisliste.

## *Beschreibung ab Software Version X.49.0*

Die nachfolgende Beschreibung sowie eventuelle Screenshots stellen die Software Oberfläche ab der Version X.49.0 dar.

## **VORSICHT!**

## **Keine Eingriffe in die Sicherheitseinrichtungen der ETA Produkte**

Ansonsten ist kein sicherer Betrieb gewährleistet.

 Bei ihrer selbst erstellten Steuerung, darf kein Eingriff in die Sicherheitseinrichtungen der ETA Produkte (zB: Kessel) stattfinden. Es dürfen keine Pumpen, Mischer, Temperaturfühler... gesteuert werden, die bereits von der ETAtouch Regelung geregelt werden.

## **2 Beschreibung**

## *Beschreibung der digitalen Bausteine*

Mit den "digitalen Bausteinen" können einfache Steuerungen realisiert werden. Ein einfaches Beispiel hierzu ist ein Schalter der einen Platinenausgang (an dem zB: eine Glühlampe angeschlossen ist) ein- und ausschaltet.

Zum Aufbau der Steuerung stehen dazu mehrere Bausteine zur Verfügung: Bedienschalter, Schaltuhren, Logikgatter und Zeitfunktionen. Diese Bausteine können sowohl einzeln als auch miteinander kombiniert werden. Eine Beschreibung hierzu finden Sie im Kapitel [3 "Bausteine"](#page-5-0).

Im nachfolgenden Praxisbeispiel wird eine Lüftung anhand von Zeitfenstern automatisch ein- und ausgeschaltet. Dazu werden mit der Schaltuhr die Betriebszeiten der Lüftung eingestellt. Mit dem Bedienschalter (0-1) wird der Betrieb der Lüftung generell ein- und ausgeschaltet.

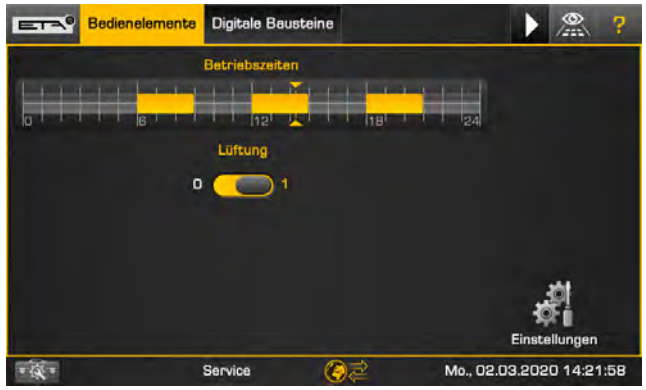

*Abb. 2-1: Beispiel mit Lüftung und Zeitschaltuhr*

| $E^{\rm eq}$             | <b>Bedienelemente</b>             | <b>Digitale Bausteine</b> | ⊙<br>F<br>Æ              |
|--------------------------|-----------------------------------|---------------------------|--------------------------|
| Aus<br>Klemme 1 [GM-CO]  | Logikgatter 1<br>x1<br><b>AND</b> | Aus                       |                          |
| Ein<br>Klemme 2 [GM-C 0] | x2                                | y<br>S10 [GM-CO]          |                          |
|                          |                                   |                           |                          |
|                          |                                   |                           | Einstellungen            |
|                          | Service                           |                           | Mo., 02.03.2020 14:18:24 |

*Abb. 2-2: Übersicht des Logikgatters*

Das Logikgatter [AND] steuert in diesem Beispiel das automatische Ein- und Ausschalten der Lüftung. Nur wenn der Bedienschalter in der Stellung "1" ist und die aktuelle Uhrzeit innerhalb eines Zeitfensters, wird die Lüftung eingeschaltet. Andernfalls bleibt sie ausgeschaltet.

Die Konfiguration für dieses Beispiel wird im Kapitel [4](#page-10-0) ["Beispiel"](#page-10-0) beschrieben.

### *Konfiguration*

Die Bedienschalter und Schaltuhren sind im Funktionsblock [Bedienelemente für Bausteine] enthalten, und die Logikfunktionen im Funktionsblock [Digitale Bausteine]. Fügen Sie deshalb im Konfigurations-Assistenten die benötigten Funktionsblöcke hinzu.

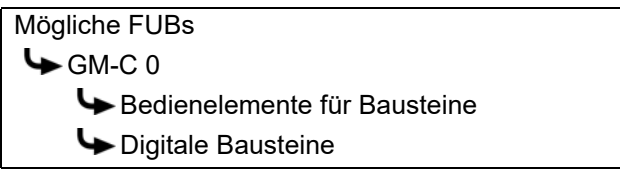

Wählen Sie im Funktionsblock [Bedienelemente für Bausteine] sowie [Digitale Bausteine] die erforderlichen Einstellungen und Optionen. Siehe hierzu das Beispiel im Kapitel [4 "Beispiel".](#page-10-0)

| Einstellungen                                | Auswahl |  |
|----------------------------------------------|---------|--|
| Anzahl Schaltuhren mit Zeitfenstern          | O       |  |
| Anzahl Schaltuhren mit Zeitpunkten           | Ю       |  |
| Anzahl Schaltuhren mit Zeitfenstern und Wert | σ       |  |
| Anzahl Schalter 0-1                          | ο       |  |
| Anzahl Schalter 1-0-2                        | ō       |  |
| Anzahl Variablen                             | о       |  |

*Abb. 2-3: Einstellungen im Funktionsblock [Bedienelemente für Bausteine]*

| Optionen       |  |  |
|----------------|--|--|
| Logikgatter 1  |  |  |
| Logikgatter 2  |  |  |
| Logikgatter 3  |  |  |
| Logikgatter 4  |  |  |
| Logikgatter 5  |  |  |
| Zeitfunktion 1 |  |  |
| Zeitfunktion 2 |  |  |
| Zeitfunktion 3 |  |  |
|                |  |  |
|                |  |  |
|                |  |  |

*Abb. 2-4: Optionen im Funktionsblock [Digitale Bausteine]*

Speichern Sie die Anpassung und installieren Sie die Funktionsblöcke.

#### *Ein- und Ausgänge zuweisen*

Die Zuweisung der Ein- und Ausgänge für die Bausteine, erfolgt im Menü der Ein- und Ausgänge in den Funktionsblöcken [Bedienelemente für Bausteine] sowie [Digitale Bausteine].

Für die Ein- und Ausgänge können die Klemmen an

den Platinen verwendet werden, oder die "digitalen Klemmen" die nur softwareseitig vorhanden sind. Die digitalen Klemmen können beispielsweise als Eingang für zB: Logikgatter verwendet werden.

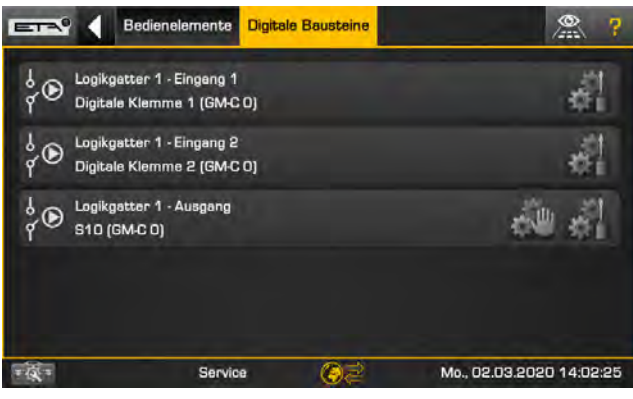

*Abb. 2-5: Menü der Ein- und Ausgänge*

## **VORSICHT!**

**Keine Eingriffe in die Sicherheitseinrichtungen der ETA Produkte**

Ansonsten ist kein sicherer Betrieb gewährleistet.

 Bei ihrer selbst erstellten Steuerung, darf kein Eingriff in die Sicherheitseinrichtungen der ETA Produkte (zB: Kessel) stattfinden. Es dürfen keine Pumpen, Mischer, Temperaturfühler... gesteuert werden, die bereits von der ETAtouch Regelung geregelt werden.

## <span id="page-5-0"></span>**3 Bausteine**

## **3.1 Bedienschalter**

#### *Beschreibung der Bedienschalter*

Mit den Bedienschaltern (0-1 oder 1-0-2) werden zugewiesene Ausgänge ein- beziehungsweise ausgeschaltet.

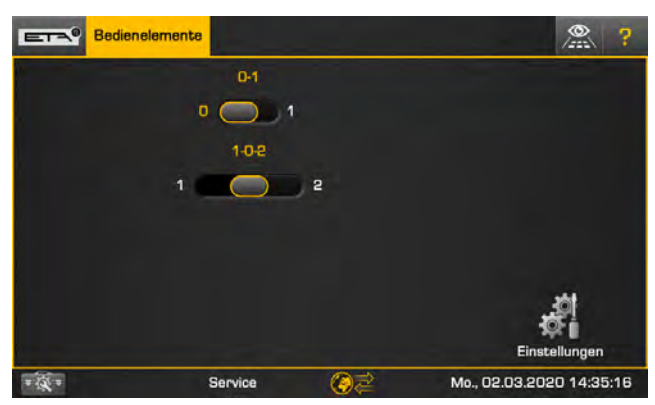

*Abb. 3-1: Bedienschalter*

Im Textmenü kann der Typ (Schalter oder Taster) ausgewählt werden und die Bezeichnungen umbenannt werden.

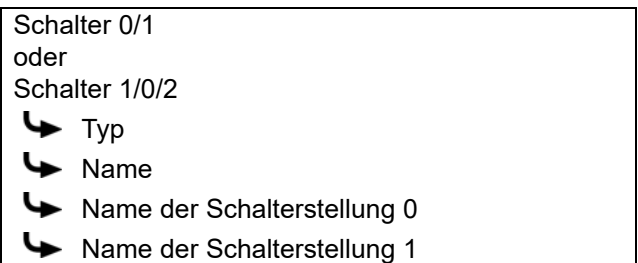

## **3.2 Schaltuhren**

#### *Beschreibung der Schaltuhren*

Bei der Schaltuhr (mit Zeitfenster) werden Zeitfenster eingestellt um einen Ausgang zu schalten. Innerhalb eines Zeitfensters ist der Ausgang eingeschaltet, und außerhalb des Zeitfensters ausgeschaltet.

Um einen Ausgang nur kurzzeitig (1 Minute lang) zu schalten, wählen Sie die Schaltuhr mit Zeitpunkten. Bei dieser wird der Ausgang nur zu den eingestellten Zeitpunkten kurzzeitig eingeschaltet.

| Bedienelemente<br>$ETA^0$ |                                 |                       | œ<br>P<br>Æ              |
|---------------------------|---------------------------------|-----------------------|--------------------------|
|                           | Schaltuhr mit Zeitfenstern      |                       |                          |
|                           | an sa                           |                       |                          |
| lo<br>E                   | 12<br>Schaltuhr mit Zeitpunkten | 18<br> 24             |                          |
|                           | 10:30 13:00                     | 19:00                 |                          |
| B<br>la                   | hя<br>Schaltuhr mit Werten      | 24                    |                          |
| o<br>ĪB<br>ю              | 5<br>ø<br>w<br>12               | $\Omega$<br>124<br>18 |                          |
|                           |                                 |                       | Einstellungen            |
|                           | Service                         |                       | Mo., 02.03.2020 14:39:19 |

*Abb. 3-2: Schaltuhren*

Durch das Antippen der Schaltuhr öffnet sich ein Fenster zum Einstellen der Zeitfenster beziehungsweise Zeitpunkte. Im Textmenü können die Schaltuhren umbenannt sowie eingestellt werden, ob diese in der Übersicht angezeigt werden sollen.

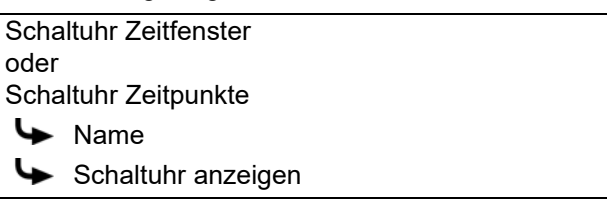

Bei der Schaltuhr mit Zeitfenster und Werte, wird 8 zusätzlich zum Zeitfenster auch ein frei wählbarer Wert eingestellt. Diesen Wert gibt die Regelung dann jeweils aus. Ein Anwendungsbeispiel hierzu wäre die Steuerung einer Lüftung. Zusätzlich zu den Betriebszeiten, wird auch deren Leistung geregelt. Der eingegebene Wert wird von der Regelung skaliert (zB: um den Faktor 10). Überprüfen Sie deshalb den eingegebenen Wert mit jenem der im Textmenü beim Parameter [Ausgangswert] angeführt wird und passen Sie den Wert bei Bedarf an.

Schaltuhr mit Werten Ausgangswert

## **3.3 Logikgatter**

## *Beschreibung der Logikgatter*

Als "Logikgatter" werden Funktionen beschrieben mit denen Eingänge auf unterschiedliche Weise verarbeitet werden um einen Ausgang zu schalten. Die unterschiedlichen Typen der Logikgatter werden im Textmenü ausgewählt.

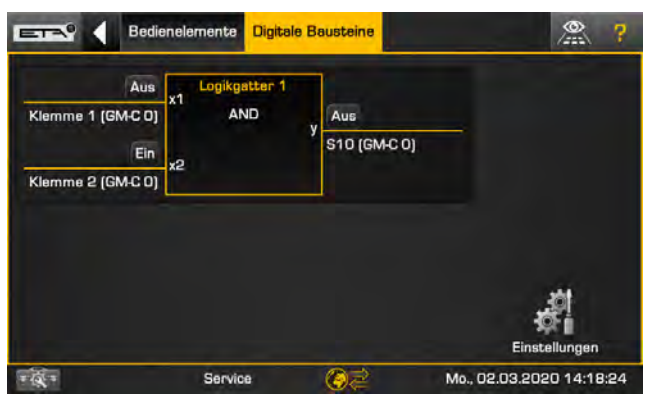

*Abb. 3-3: Logikgatter*

Typen von Logikgatter:

[AND]

Der Ausgang wird nur eingeschaltet wenn an beiden Eingängen ein Signal vorhanden ist. Liegt nur an einem Eingang ein Signal an, bleibt der Ausgang abgeschaltet.

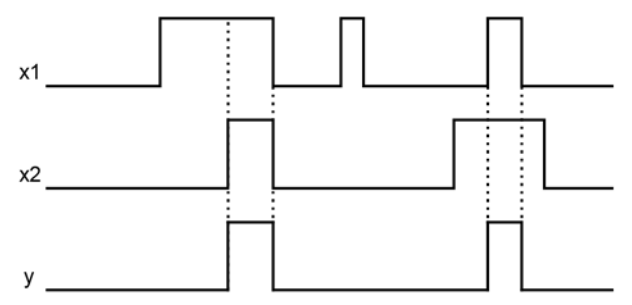

[OR]

Der Ausgang wird eingeschaltet wenn an einem oder an beiden Eingängen ein Signal anliegt.

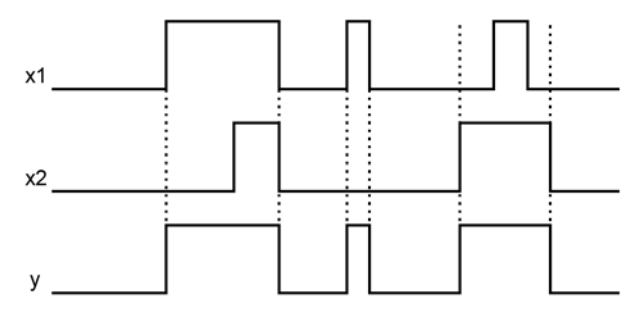

• [XOR]

Der Ausgang wird nur eingeschaltet wenn an einem Eingang ein Signal anliegt. Ist an beiden Eingängen ein Signal, bleibt der Ausgang abgeschaltet.

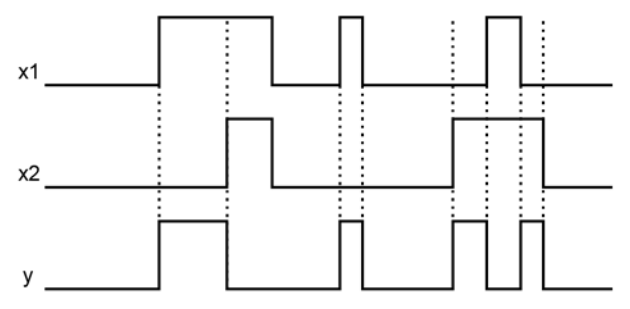

[R-S-FF] (Reset-Set-FlipFlop) Der Eingang "S" dient nur zum Einschalten des Ausgangs. Der Eingang "R" dient nur zum Ausschalten. Erhält der Eingang "R" ein Signal, wird der Ausgang abgeschaltet, unabhängig vom Eingang "S".

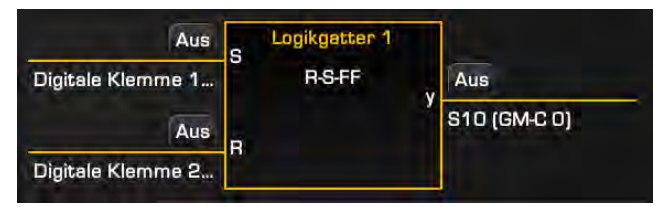

Diese Funktion entspricht in der Elektroinstallation einem "Schütz mit Selbsthaltefunktion".

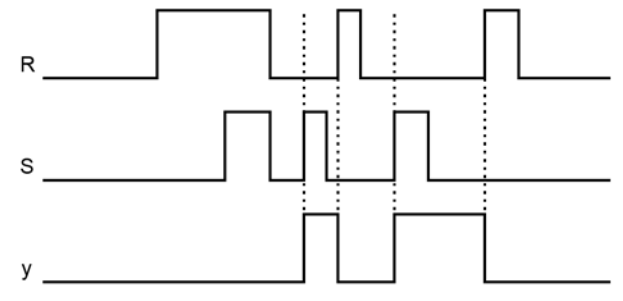

• [Toggle-Reset-FF]

Der Eingang "↑T" entspricht einem Taster der den Ausgang abwechselnd ein- und ausschaltet. Mit dem Eingang "R" wird der Ausgang immer abgeschaltet, unabhängig vom Eingang "↑T".

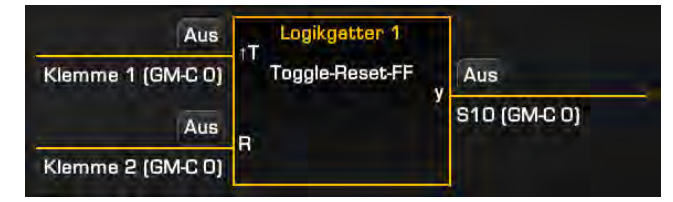

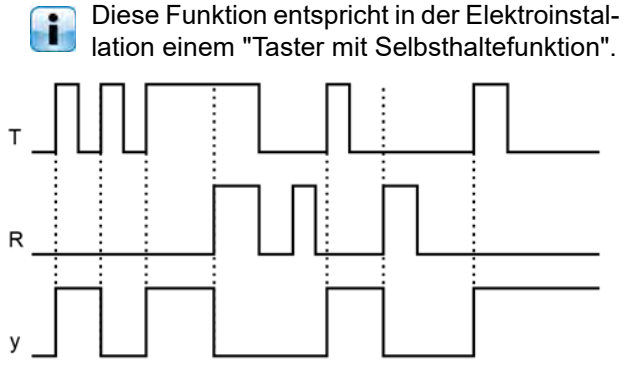

[Toggle-Edge-FF]

Der Eingang "↑T" entspricht einem Taster der den Ausgang abwechselnd ein- und ausschaltet. Ist am zweiten Eingang "↑S ↓R" ein Signal, wird der Ausgang eingeschaltet, unabhängig vom Eingang "↑T". Erlischt das Signal beim Eingang "↑S ↓R" wird auch der Ausgang abgeschaltet, unabhängig von "↑T".

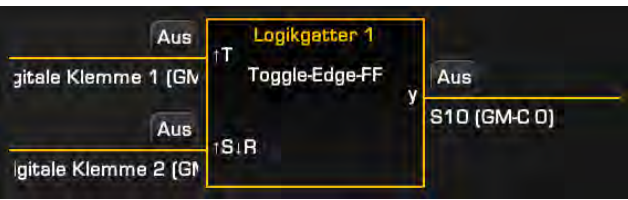

Praxisbeispiel: in einem Raum wird das Licht  $\overline{\mathbf{1}}$ mittels Bewegungsmelder und einem Taster ein- und ausgeschaltet. Mit dem Taster kann man das Licht einschalten, unabhängig vom Bewegungsmelder. Sobald der Bewegungsmelder seine Zeit abläuft, schaltet sich das Licht wieder aus. Mit dem Taster kann man das Licht aber auch vorzeitig ausschalten.

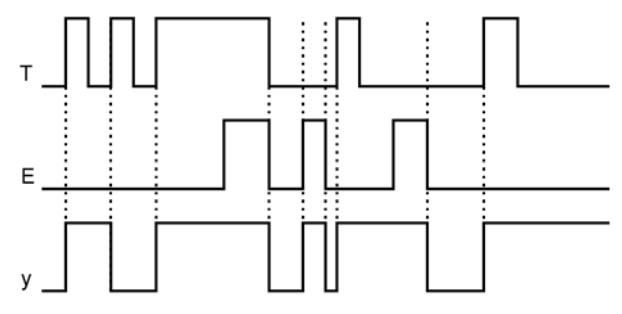

Im Textmenü sind folgende Parameter einstellbar:

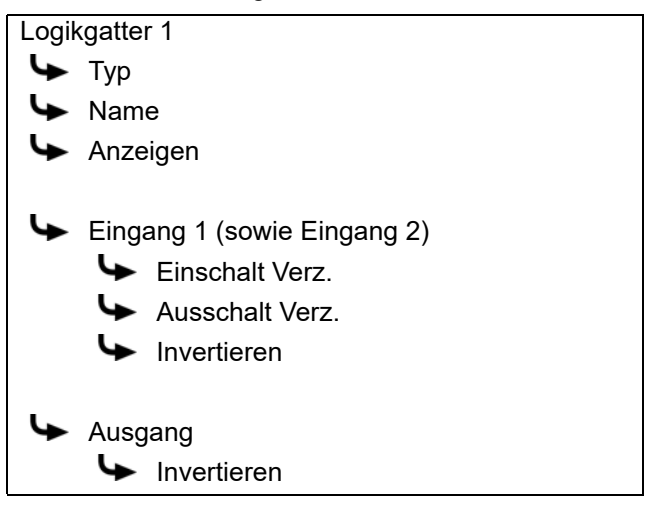

## **3.4 Zeitfunktionen**

## *Beschreibung der Zeitfunktionen*

Mit den Zeitfunktionen kann für einen Ausgang entweder eine Einschaltverzögerung, eine Ausschaltverzögerung oder ein Treppenhausautomat eingestellt werden.

| <b>Digitale Bausteine</b> |                                  |             | P                        |
|---------------------------|----------------------------------|-------------|--------------------------|
| Aus                       | Zeitfunktion 1<br>Einschaltverz. | Aus         |                          |
| S500 T3 (GM-C 0)          | y<br>×                           | S10 (GM-CO) |                          |
|                           |                                  |             |                          |
|                           |                                  |             | Einstellungen            |
|                           | Service                          |             | Mo., 02.03.2020 14:42:24 |

*Abb. 3-4: Zeitfunktionen*

Die Auswahl des Typs erfolgt im Textmenü. Die möglichen Typen sind:

[Einschaltverz.]

Liegt am Eingang ein Signal an, wird die eingestellte Dauer (im Textmenü beim Parameter [Zeit]) abgewartet und erst danach der Ausgang eingeschaltet.

Sobald das Eingangssignal erlischt, wird der Ausgang sofort abgeschaltet.

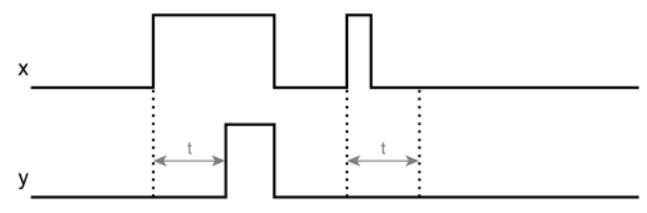

[Ausschaltverz.]

Sobald am Eingang das Signal erlischt, wird noch die eingestellte Dauer (Parameter [Zeit]) abgewartet und erst danach der Ausgang abgeschaltet.

Liegt am Eingang wieder ein Signal an, wird der Ausgang sofort eingeschaltet.

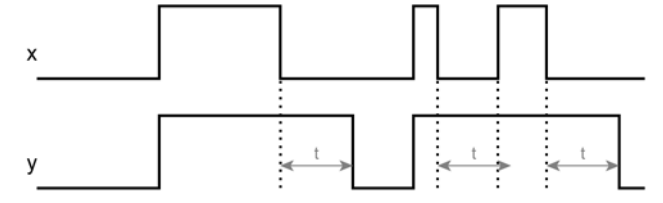

• [Stromstoßschalter mit Zwangsabschaltung] Liegt am Eingang ein Signal an (kurzzeitig oder dauerhaft) wird der Ausgang für die eingestellte Dauer eingeschaltet und danach abgeschaltet.

Ein Anwendungsbeispiel hierzu ist eine Lampe mit einem Taster für zB: 10 Minuten einzuschalten und danach selbstständig abzuschalten (Gehlicht).

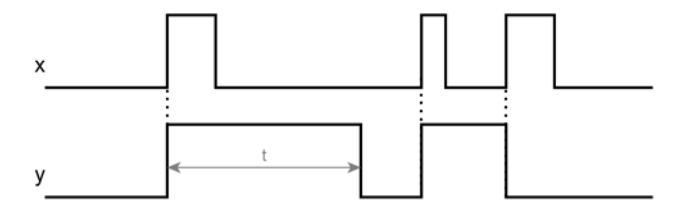

[Treppenhausautomat]

Liegt am Eingang ein Signal an (kurzzeitig oder dauerhaft) wird der Ausgang für die eingestellte Dauer eingeschaltet und danach abgeschaltet.

Ein Anwendungsbeispiel hierzu ist die Beleuchtung im Treppenhaus. Beim Drücken eines Tasters schaltet sich die Beleuchtung ein und nach Ablauf der eingestellten Dauer wieder selbstständig aus. Ist die Beleuchtung eingeschaltet und der Parameter [Nachtasten freigeben] auf [Ja], dann startet die Zeit erneut wenn der Taster nochmals gedrückt wird. Das Licht leuchtet somit länger. Mit der Einstellung [Nein] wird der Taster ignoriert solange das Licht leuchtet.

Zusätzlich kann mit dem Parameter [Vorzeitiges Abschalten freigeben] eingestellt werden, ob der Ausgang vorzeitig abgeschaltet wird, sobald das Signal erneut anliegt. Damit wird die Beleuchtung auch vor Ablauf der eingestellten Dauer ausgeschaltet.

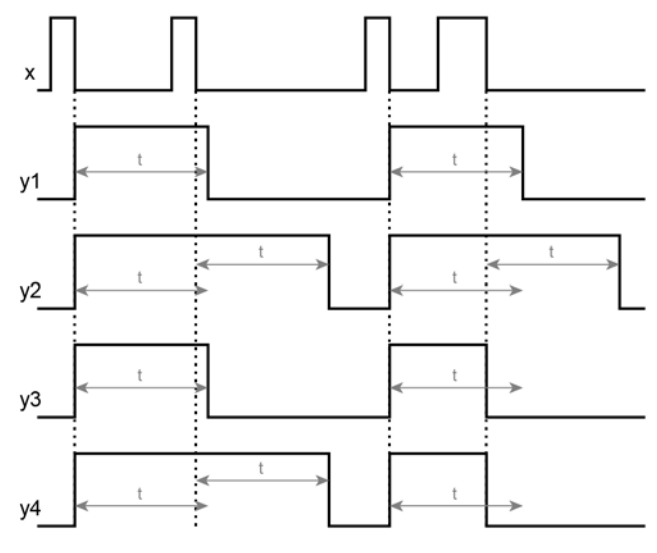

y1: nicht nachtastbar, vorzeitiges Abschalten deaktiviert

- y2: nachtastbar
- y3: vorzeitiges Abschalten aktiviert
- y4: nachtastbar, vorzeitiges Abschalten aktiviert

## Zeitfunktionen Bausteine

Folgende Parameter können im Textmenü eingestellt werden:

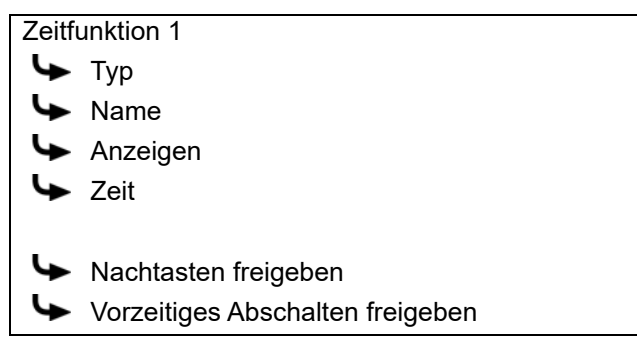

## <span id="page-10-0"></span>**4 Beispiel**

#### *Beispiel: Lüftungssteuerung mit Zeitfenster*

In diesem Beispiel soll eine Lüftung anhand von eingestellten Zeitfenstern betrieben werden, und ebenso vollständig abschaltbar sein. Führen Sie dazu die nachfolgenden Schritte durch.

1. Öffnen Sie den Konfigurations-Assistenten.

Fügen Sie den Funktionsblock [Bedienelemente für Bausteine] hinzu und wählen Sie diese Einstellungen.

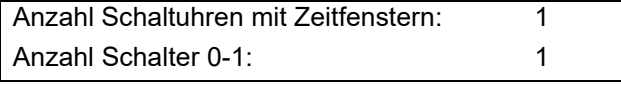

- 2. Fügen Sie auch den Funktionsblock [Digitale Bausteine] hinzu und aktivieren Sie die Optionen.
	- Logikgatter 1✓

Installieren Sie die Konfiguration.

3. Wechseln Sie im Funktionsblock [Bedienelemente] in das Menü der Ein- und Ausgänge.

Weisen Sie beim Bedienschalter als Ausgang die Klemme [Digitale Klemme 1] zu, und bei der Schaltuhr, die Klemme [Digitale Klemme 2].

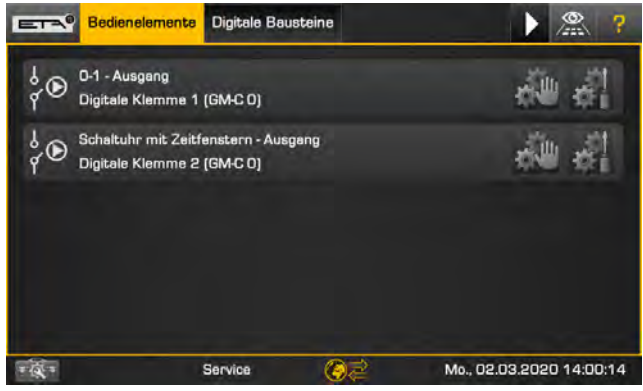

*Abb. 4-1: Klemmenbelegung*

4. Wechseln Sie im Funktionsblock [Digitale Bausteine] in das Menü der Ein- und Ausgänge.

Weisen Sie beim Logikgatter bei [Eingang 1] die Klemme [Digitale Klemme 1] zu, und bei [Eingang 2] die Klemme [Digitale Klemme 2].

Als Ausgang wählen Sie zB: die Klemme [S10] auf der Platine [GM-C].

| $E^{\text{max}}$ | Bedienelemente                                         | <b>Digitale Bausteine</b> | Ŗ                        |
|------------------|--------------------------------------------------------|---------------------------|--------------------------|
| <b>KO</b>        | Logikgatter 1 - Eingang 1<br>Digitale Klemme 1 (GM-CO) |                           |                          |
|                  | Logikgatter 1 - Eingang 2<br>Digitale Klemme 2 (GM-CO) |                           |                          |
|                  | Logikgatter 1 - Ausgang<br>S10 (GM-C 0)                |                           |                          |
|                  | Service                                                |                           | Mo., 02.03.2020 14:02:25 |

*Abb. 4-2: Klemmenbelegung*

5. Zur einfacheren Identifizierung, können Sie im Textmenü den Bedienschalter und die Schaltuhr umbenennen.

Stellen Sie mit der Schaltuhr die gewünschten Zeitfenster für den Betrieb ein.

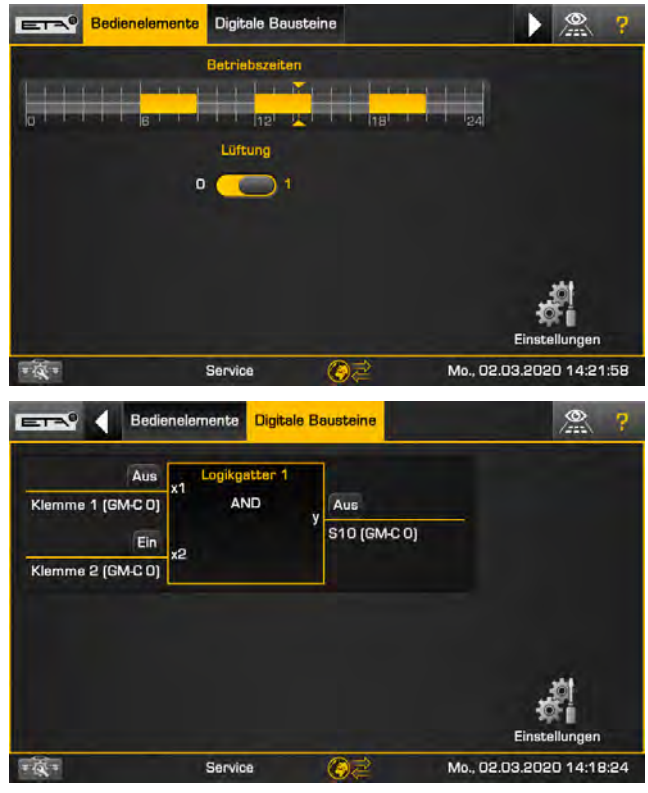

*Durch das Logikgatter [AND] wird der Ausgang (also die Lüftung) nur eingeschaltet wenn der Bedienschalter in der Stellung "1" ist und die aktuelle Uhrzeit sich innerhalb eines Zeitfensters befindet. Andernfalls bleibt sie ausgeschaltet.*

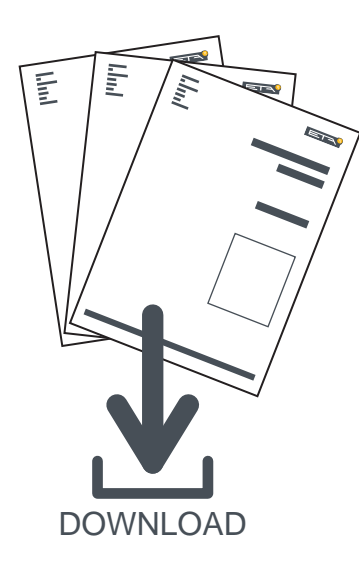

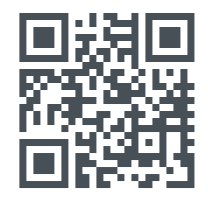

## www.eta.co.at/downloads

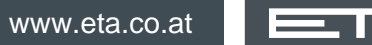